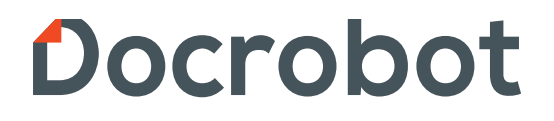

**ИНСТРУКЦИЯ** 

# **Работа с Актами штрафов и премий от торговой сети X5 Retail Group**

2021 | docrobot.ru

Содержание:

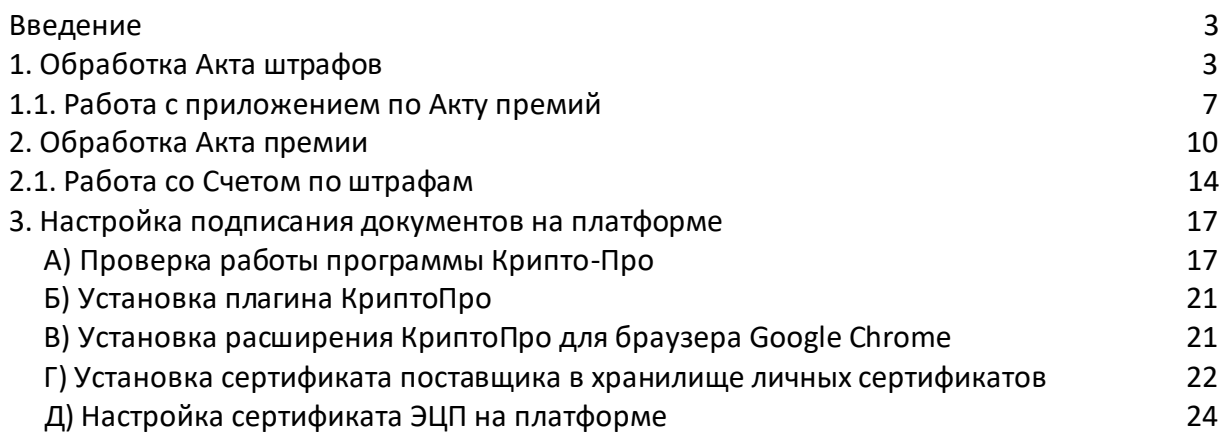

### **Введение**

 Данная инструкция описывает порядок принятия отклонения входящих Актов штрафом и Актов премий от торговой сети X5, а также работу со Счётом по штрафам и приложением по Акту премий. Данные акты поступают в виде неструктурированного документа.

## **1. Работа с Актом штрафов**

 Для поиска и выбора **Неструктурированного документа** необходимо нажать на кнопку «Входящие» с левой стороны экрана (Рис. 1.1.)

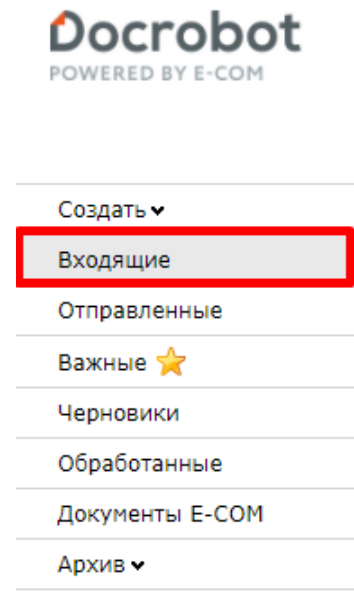

Рис. 1.1.

 Для удобства поиска нужного Вам документа выставьте фильтры (Рис. 1.2.): 1-й фильтр «Все» - все документы, которые находятся во «Входящих» 2-й фильтр «Розничная сеть» - торговые сети, с которыми Вы работаете (выбрать нужную, в данном случае X5 Retail Group) 3-ий фильтр отображает тип документа, необходимо выбрать «неструктур. документ»

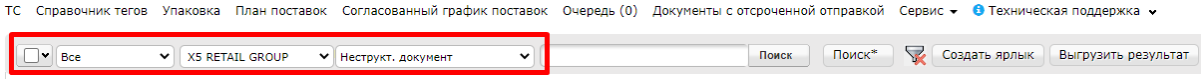

Рис. 1.2.

В списке будут отображены неструктурированные документы с указанием типа (рис. 1.3.)

| Bce                                     | <b>X5 RETAIL GROUP</b><br>◡<br>$\checkmark$ | Неструкт, документ    | $\check{ }$                                                                                          | Поиск*<br>Поиск | ╰<br>Создать ярлык | Выгрузить результат |
|-----------------------------------------|---------------------------------------------|-----------------------|----------------------------------------------------------------------------------------------------|-----------------|--------------------|---------------------|
| $\Box \otimes \Box_1$ <b>XSPETAL</b> OR | АО "ТОРГОВЫЙ ДОМ<br>"ΠΕΡΕΚΡΕΣΤΟΚ"           | Неструкт.<br>документ | 867116-88452, 31.05.2021, Приложение Nº1 к акту премии по договору поставки. Расчет премии, Входящий |                 |                    |                     |
| <b>2 XISETALG</b>                       | АО "ТОРГОВЫЙ ДОМ<br>"ΠΕΡΕΚΡΕΣΤΟΚ"           | Неструкт.<br>документ | 867116-88452, 31.05.2021 Акт премии по договору поставки Принят                                      |                 |                    |                     |
| $\Box \otimes \bigcirc$ 3 MARETALGE     | АО "ТОРГОВЫЙ ДОМ<br>"ПЕРЕКРЕСТОК"           | Неструкт.<br>документ | 867116-88310, 30.04.2021 Акт премии по договору поставки Принят                                      |                 |                    |                     |
| $-150$                                  | АО "ТОРГОВЫЙ ЛОМ"                           | Неструкт.             |                                                                                                    |                 |                    |                     |

Рис. 1.3.

Далее открыть необходимый документ. На экране появится форма документа, в которой отображены следующие поля:

Статус – статус водящего документы (входящий, принят, отклонен)

Номер документа – номер документа, указанного торговой сетью

Дата документа – дата акта, поступившего от торговой сети

Тип документа – тип входящего неструктурированного документа от торговой сети Описание – комментарий от торговой сети

Файл – документ, прикрепленный торговой сетью (для открытия требуется нажать на имя файла)

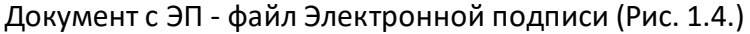

| <b>В</b> Печать<br>Принять            | Отклонить                                                                                                    |
|---------------------------------------|----------------------------------------------------------------------------------------------------|
| Неструкт. документ                    |                                                                                                    |
| № документа: 8001020176-001           |                                                                                                    |
| Сведение о документе                  |                                                                                                    |
| Статус                                | Входящий                                                                                                    |
| Номер документа                       | 8001020176-001                                                                                                    |
| Дата документа                        | 12.07.2020                                                                                                    |
| Тип документа                         | Акт по штрафам                                                                                                    |
| Описание                              | Добрый день, Уважаемые партнеры!<br>Направляем Вам документы за отчетный<br>период. Просим Вас до DEADLINE произвести<br>подписание документа электронной-цифровой<br>подписью (ЭЦП) и направить по EDI данный<br>документ в Х5. Оплату задолженности<br>необходимо произвести на расчетный счет<br>компании Х5 в сроки, указанные в договоре. В<br>случае несвоевременного погашения Вами<br>задолженности наша компания вынуждена<br>будет применить меры, предусмотренные<br>договором. С уважением, сотрудник Back Office<br>Commercial.Support@x5.ru |
| Составной номер (до 1000<br>символов) |                                                                                                    |
| ИНН/КПП                               | 7728029110/997350001                                                                                                    |
| Файл                                  | 7000039351A8001020176_00120200712.pdf                                                                                                    |
| Документ с ЭП                         | Скачать                                                                                                    |

Рис. 1.4.

Далее необходимо ознакомится с полученным документом. Для скачивания в поле «файл» нажать на имя документа (рис. 1.5.)

| Сведение о документе                  |                                                                                                    |
|---------------------------------------|----------------------------------------------------------------------------------------------------|
| Статус                                | Входящий                                                                                                    |
| Номер документа                       | 8001020176-001                                                                                                    |
| Дата документа                        | 12.07.2020                                                                                                    |
| Тип документа                         | Акт по штрафам                                                                                                    |
| Описание                              | Добрый день, Уважаемые партнеры!<br>Направляем Вам документы за отчетный<br>период. Просим Вас до DEADLINE произвести<br>подписание документа электронной-цифровой<br>подписью (ЭЦП) и направить по EDI данный<br>документ в Х5. Оплату задолженности<br>необходимо произвести на расчетный счет<br>компании Х5 в сроки, указанные в договоре. В<br>случае несвоевременного погашения Вами<br>задолженности наша компания вынуждена<br>будет применить меры, предусмотренные<br>договором. С уважением, сотрудник Back Office<br>Commercial.Support@x5.ru |
| Составной номер (до 1000<br>символов) |                                                                                                    |
| ИНН/КПП                               | 7728029110/997350001                                                                                                    |
| Файл                                  | 7000039351A8001020176_00120200712.pdf                                                                                                    |
| Документ с ЭП                         | Скачать                                                                                                    |

Рис. 1.5.

После ознакомления с документ необходимо его принять или отклонить в зависимости от того, согласны ли Вы с содержанием документа или нет.

Для принять или отклонения документа необходимо нажать на соответствующие кнопки действия (рис. 1.6.)

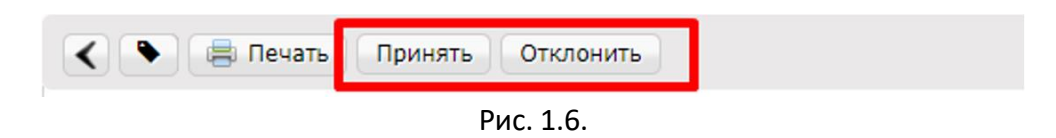

После нажатия на кнопку «принять» или «отклонить» появится дополнительное окно, в котором необходимо нажать «Ок» для продолжения (рис. 1.7.)

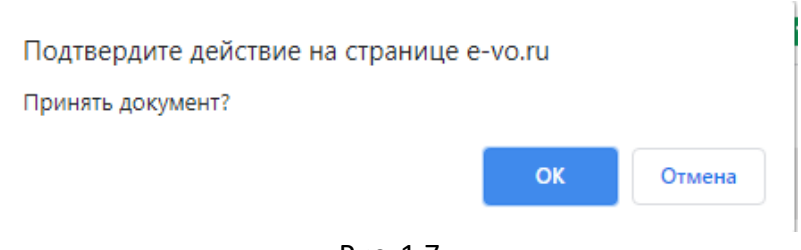

Рис. 1.7.

Далее на экране появится поле для подписания. В поле используемый сертификат необходимо выбрать Ваш сертификат Электронной подписи и нажать «Подписать» (Рис. 1.8.)

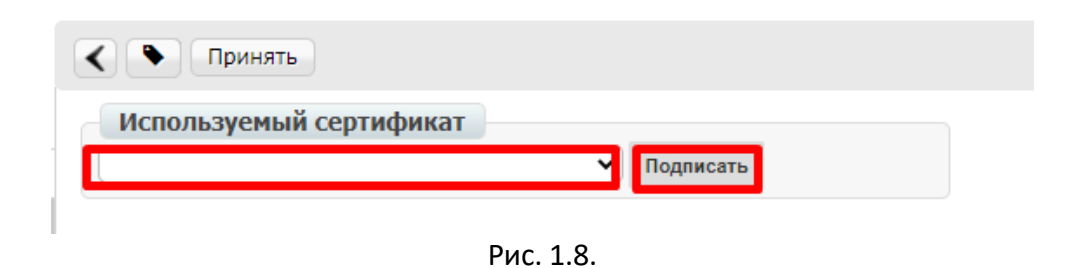

После нажатия кнопки «подписать» появится кнопка «отправить» и статус, уведомляющий о том, что документ подписан и готов к отправке (Рис. 1.9.)

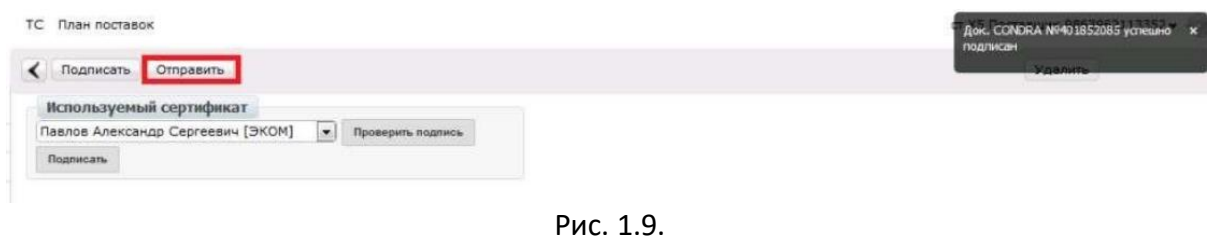

После отправления документа статус изменится на «принят» или «отклонен» в соответствии с выбранным Вами действием.

## **1.1 Работа со Счётом по штрафам**

Для поиска и выбора **Неструктурированного документа** необходимо нажать на кнопку «Входящие» с левой стороны экрана (Рис. 1.1.1.)

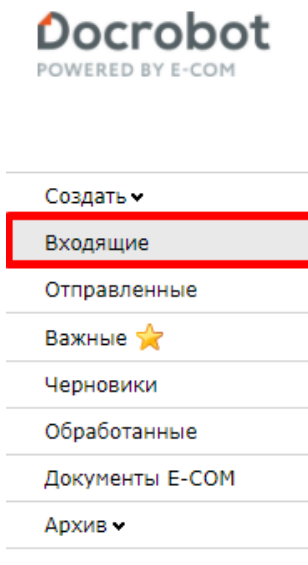

Рис. 1.1.1.

 Для удобства поиска нужного Вам документа выставьте фильтры (Рис. 1.1.2.): 1-ый фильтр «Все» - все документы, которые находятся во «Входящих» 2-ой фильтр «Розничная сеть» - торговые сети, с которыми Вы работаете (выбрать нужную, в данном случае X5 Retail Group) 3-ий фильтр отображает тип документа, необходимо выбрать «неструктур. документ»

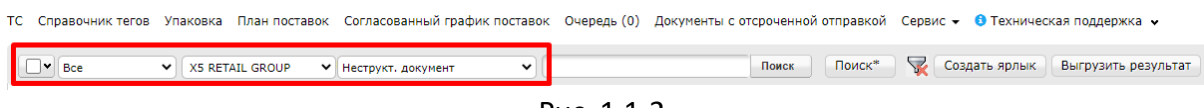

Рис. 1.1.2.

В списке будут отображены неструктурированные документы с указанием типа (рис. 1.1.3.)

| ТC                      | Справочник тегов                              |              | Упаковка<br>План поставок             |                       |              | Согласованный график поставок Очередь (0)                                                           | Документы с отсроченной отправкой Сервис • • • Техническая под |          |        |             |               |       |
|-------------------------|-----------------------------------------------|--------------|---------------------------------------|-----------------------|--------------|----------------------------------------------------------------------------------------------------|----------------------------------------------------------------|----------|--------|-------------|---------------|-------|
| $\overline{\mathbf{v}}$ | Bce                                           | $\check{ }$  | <b>X5 RETAIL GROUP</b><br>$\check{ }$ | Неструкт, документ    | $\checkmark$ |                                                                                                    |                                                                | Поиск    | Поиск* | <b>Sec.</b> | Создать ярлык | Выгру |
|                         | $\Box$ $\otimes$ $\Box$ 1 XMETALGROUP         |              | АО "ТОРГОВЫЙ ДОМ<br>"ПЕРЕКРЕСТОК"     | Неструкт.<br>документ |              | 8001229178_1, 30.04.2021, Приложение №1 к акту премии по договору поставки. Расчет премии, Входящий |                                                                |          |        |             |               |       |
|                         | <b>2 XSPETALGROUP</b>                         |              | АО "ТОРГОВЫЙ ДОМ<br>"ПЕРЕКРЕСТОК"     | Неструкт.<br>документ |              | 8001170932 1, 28.02.2021, Приложение №1 к акту премии по договору поставки. Расчет премии, Входящий |                                                                |          |        |             |               |       |
|                         | $\Box$ $\otimes$ $\Box$ 3 <b>XSPETALGEOLP</b> |              | АО "ТОРГОВЫЙ ДОМ<br>"ПЕРЕКРЕСТОК"     | Неструкт.<br>документ |              | 8001130493_1, 31.12.2020, Приложение №1 к акту премии по договору поставки. Расчет премии, Входящий |                                                                |          |        |             |               |       |
|                         | <b>BERKLORD</b>                               |              | АО "ТОРГОВЫЙ ДОМ<br>"ΠΕΡΕΚΡΕΣΤΟΚ"     | Неструкт.<br>документ |              | 8000877986-001, 10.11.2019, Акт по штрафам, Принят                                                  |                                                                |          |        |             |               |       |
|                         | $\Box$ $\mathbb{R}$ $\otimes$ $\Box$ 5        | XSRETALGEOUP | АО "ТОРГОВЫЙ ДОМ<br>"ПЕРЕКРЕСТОК"     | Неструкт.<br>документ |              | 8001020176-001, 10.08.2020 Счет по штрафам                                                          |                                                                | Входящий |        |             |               |       |
|                         | SE A WARETALGROU                              |              | АО "ТОРГОВЫЙ ДОМ<br>"ПЕРЕКРЕСТОК"     | Неструкт.<br>документ |              | 8001020176-001, 12.07.2020, Акт по штрафам, Входящий                                                |                                                                |          |        |             |               |       |
|                         |                                               |              |                                       |                       |              |                                                                                                    |                                                                |          |        |             |               |       |

Рис. 1.1.3.

Далее открыть необходимый документ.

Документ не требует подписи.

На экране появится форма документа, в которой отображены следующие поля:

Статус – статус водящего документы (данный документ всегда имеет статус «Входящий», так как не подписывается)

Номер документа – номер документа, указанного торговой сетью

Дата документа – дата акта, поступившего от торговой сети

Тип документа – тип входящего неструктурированного документа от торговой сети Описание – комментарий от торговой сети

Файл – документ, прикрепленный торговой сетью (для открытия требуется нажать на имя файла)

Документ с ЭП - файл Электронной подписи (Рис. 1.1.4.)

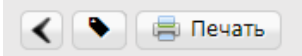

#### Неструкт. документ

№ документа: 8001020176-001

| Сведение о документе                  |                                       |
|---------------------------------------|---------------------------------------|
| Статус                                | Входящий                              |
| Номер документа                       | 8001020176-001                        |
| Дата документа                        | 10.08.2020                            |
| Тип документа                         | Счет по штрафам                       |
| Описание                              |                                       |
| Составной номер (до 1000<br>символов) |                                       |
| ИНН/КПП                               | 7728029110/997350001                  |
| Файл                                  | 7000039351S8001020176_00120200810.pdf |
| Документ с ЭП                         | Скачать                               |

Рис. 1.1.4.

Чтобы ознакомиться с документом требуется в поле «файл» нажать на имя файла для скачивания и открыть его (рис. 1.1.5.)

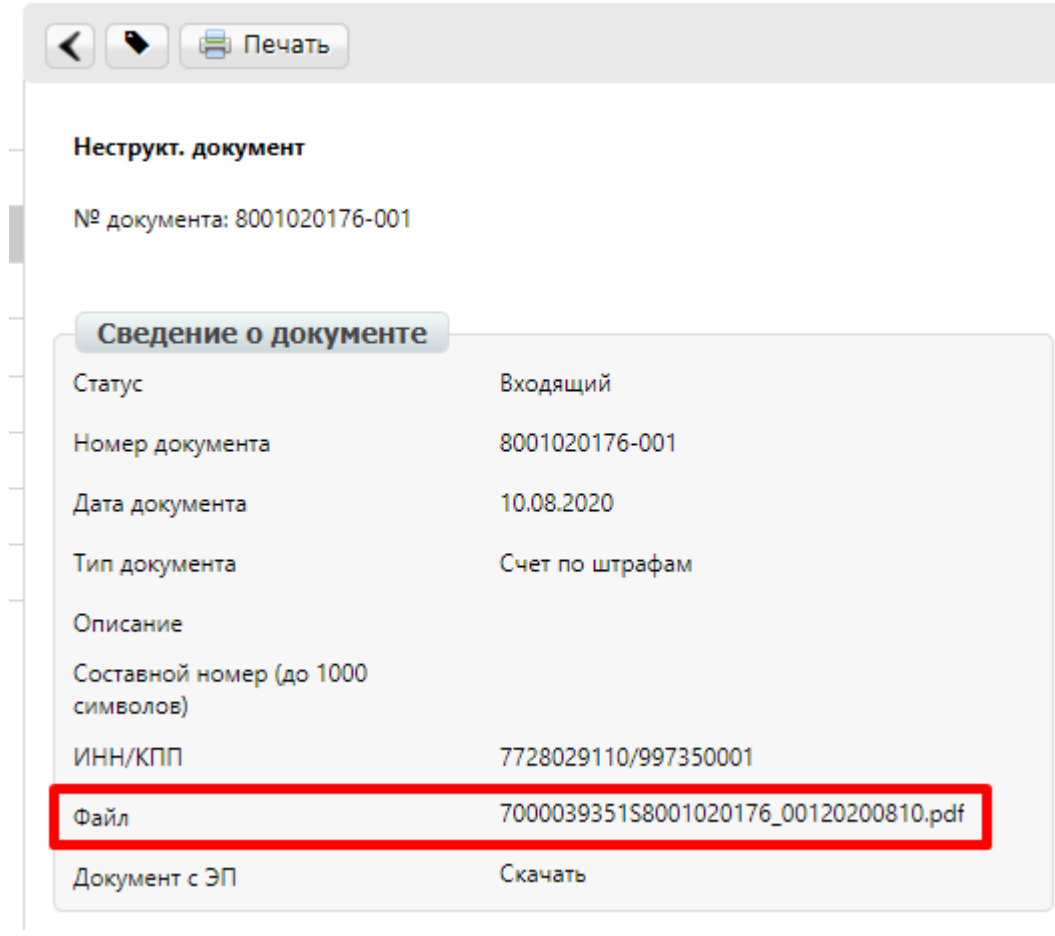

Рис. 1.1.5.

## **2. Работа с Акт премий**

Для поиска и выбора **Неструктурированного документа** необходимо нажать на кнопку «Входящие» с левой стороны экрана (Рис. 2.1.)

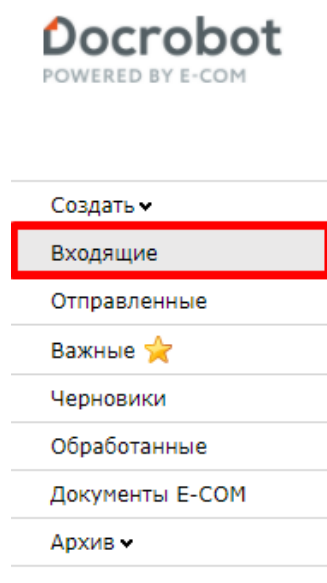

Рис. 2.1.

Для удобства поиска нужного Вам документа выставьте фильтры (Рис. 2.2.): 1-й фильтр «Все» - все документы, которые находятся во «Входящих» 2-ой фильтр «Розничная сеть» - торговые сети, с которыми Вы работаете (выбрать нужную, в данном случае X5 Retail Group)

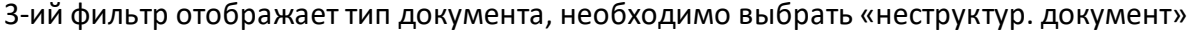

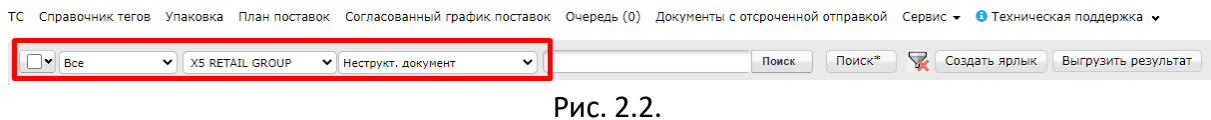

В списке будут отображены неструктурированные документы с указанием типа (рис. 2.3.)

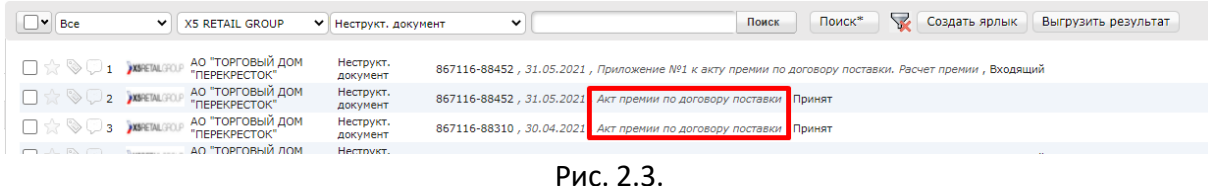

Далее открыть необходимый документ. На экране появится форма документа, в которой отображены следующие поля:

Статус – статус водящего документы (входящий, принят, отклонен) Номер документа – номер документа, указанного торговой сетью Дата документа – дата акта, поступившего от торговой сети Тип документа – тип входящего неструктурированного документа от торговой сети Описание – комментарий от торговой сети Файл – документ, прикрепленный торговой сетью (для открытия требуется нажать на имя файла)

Документ с ЭП - файл Электронной подписи (Рис. 2.4.)

#### Неструкт. документ

№ документа: 867116-88452

| Сведение о документе                  |                                                                                                    |
|---------------------------------------|----------------------------------------------------------------------------------------------------|
| Статус                                | Принят                                                                                                    |
| Номер документа                       | 867116-88452                                                                                                    |
| Дата документа                        | 31.05.2021                                                                                                    |
| Тип документа                         | Акт премии по договору поставки                                                                                                    |
| Описание                              | Добрый день, Уважаемые партнеры!<br>Направляем Вам документы за отчетный<br>период. Просим Вас до 08.06.2021 произвести<br>подписание документа электронной-цифровой<br>подписью (ЭЦП) и направить по EDI данный<br>документ в Х5. Оплату задолженности<br>необходимо произвести на расчетный счет<br>компании Х5 в сроки, указанные в договоре. В<br>случае несвоевременного погашения Вами<br>задолженности наша компания вынуждена<br>будет применить меры, предусмотренные<br>договором. С уважением, сотрудник Back Office<br>Commercial.Support@x5.ru |
| Составной номер (до 1000<br>символов) |                                                                                                    |
| ИНН/КПП                               | 7728029110/997350001                                                                                                    |
| Файл                                  | 7000057974A867116_8845220210531.pdf                                                                                                    |
| Документ с ЭП                         | Скачать                                                                                                    |
| Архив                                 | Скачать                                                                                                    |
|                                       |                                                                                                    |

Рис. 2.4.

Далее необходимо ознакомится с полученным документом. Для скачивания в поле «файл» нажать на имя документа (рис. 2.5.)

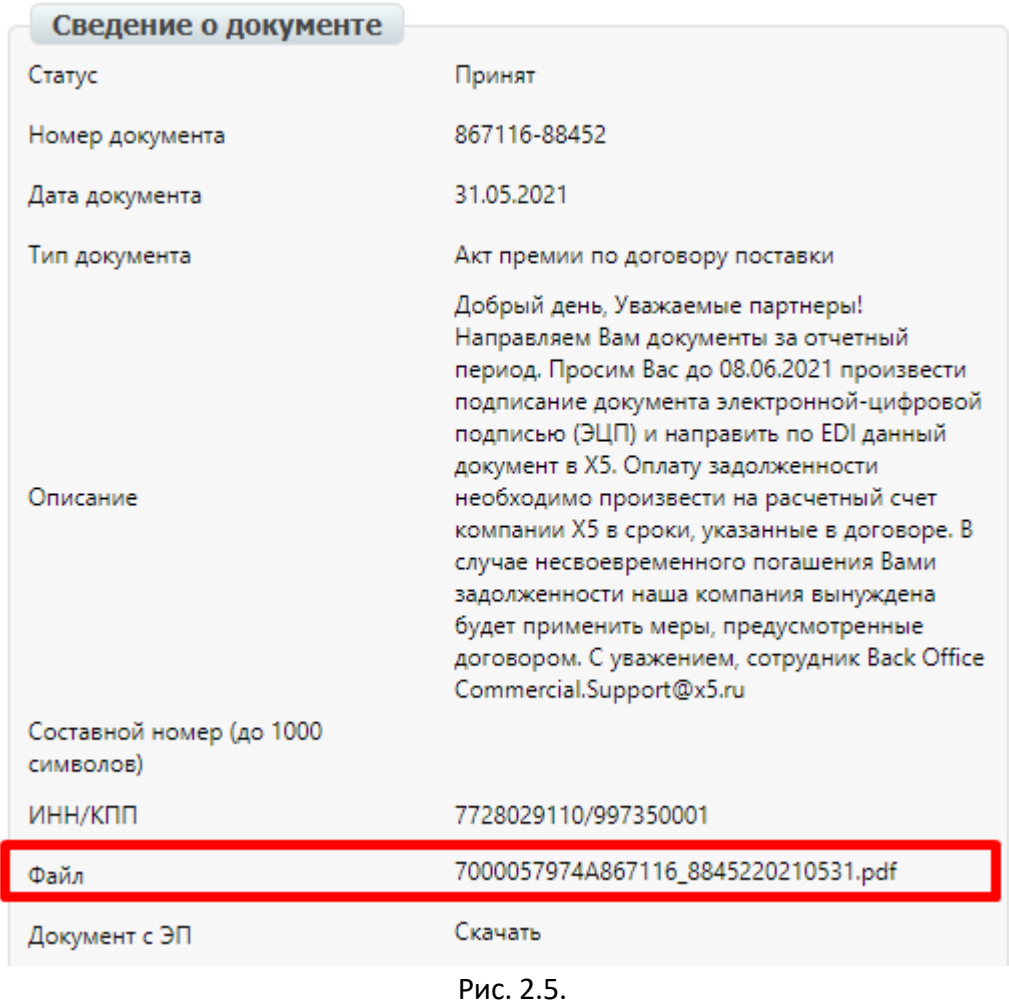

После ознакомления с документ необходимо его принять или отклонить в зависимости от того, согласны ли Вы с содержанием документа или нет.

Для принять или отклонения документа необходимо нажать на соответствующие кнопки действия (рис. 2.6.)

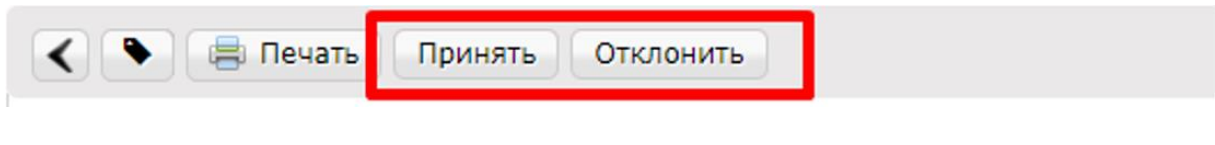

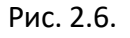

После нажатия на кнопку «принять» или «отклонить» откроется появится дополнительное окно, в котором необходимо нажать «Ок» для продолжения (рис. 2.7.)

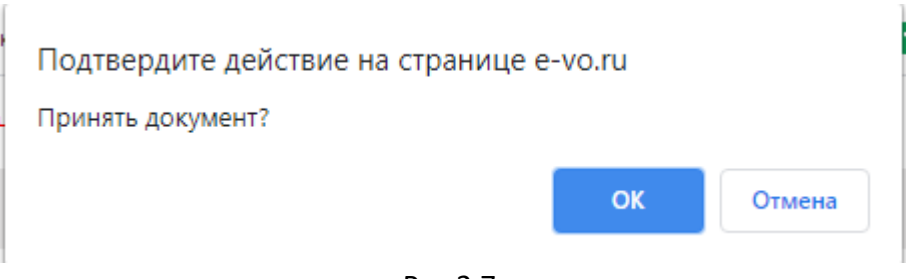

Рис 2.7.

После принятия документа на экране появится поле для подписания В поле используемый сертификат необходимо выбрать Ваш сертификат Электронной подписи и нажать «Подписать» (Рис. 2.8.)

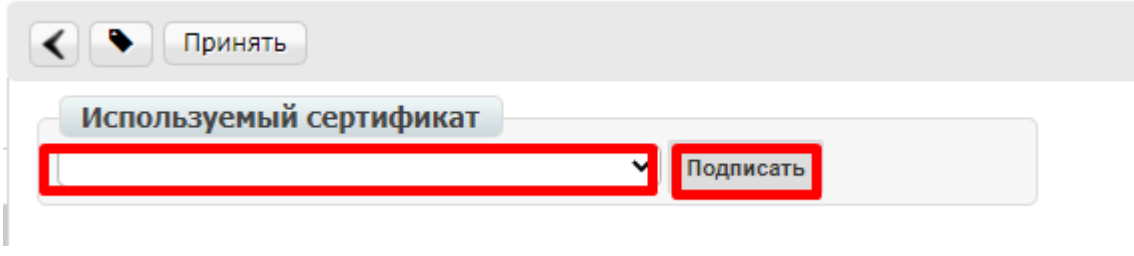

Рис. 2.8.

После нажатия кнопки «подписать» появится кнопка «отправит» и статус, уведомляющий о том, что документ подписан и готов к отправке (Рис. 2.9.)

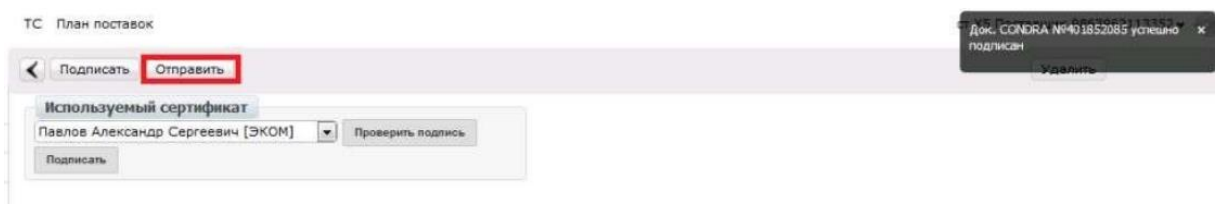

Рис. 2.9.

После отправления документа статус изменится на «принят» или «отклонен» в соответствии с выбранным Вами действием.

## **2.1. Работа с приложением к Акту премий**

Для поиска и выбора **Неструктурированного документа** необходимо нажать на кнопку «Входящие» с левой стороны экрана (Рис. 2.1.1.)

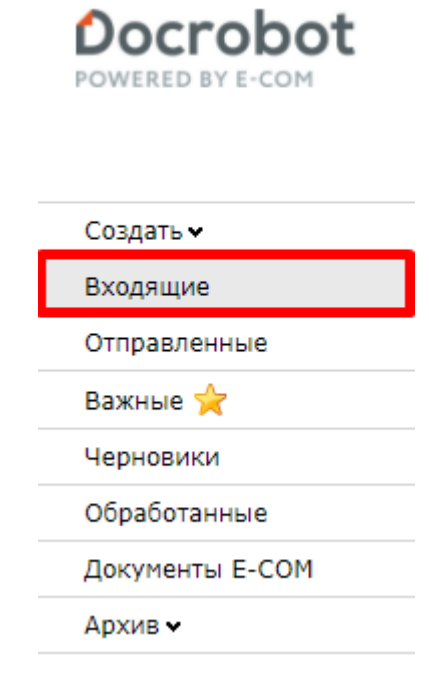

Рис. 2.1.1.

 Для удобства поиска нужного Вам документа выставьте фильтры (Рис. 2.1.2.): 1-ый фильтр «Все» - все документы, которые находятся во «Входящих» 2-ой фильтр «Розничная сеть» - торговые сети, с которыми Вы работаете (выбрать нужную, в данном случае X5 Retail Group) 3-ий фильтр отображает тип документа, необходимо выбрать «неструктур. документ»

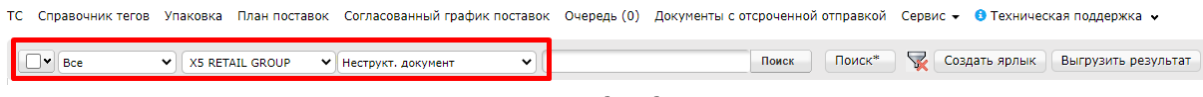

Рис. 2.1.2.

В списке будут отображены неструктурированные документы с указанием типа (рис. 2.1.3.)

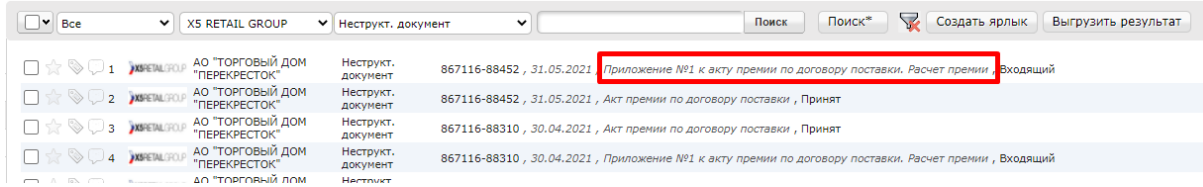

Рис. 2.1.3.

Далее открыть необходимый документ.

Документ не требует подписи.

На экране появится форма документа, в которой отображены следующие поля:

Статус – статус водящего документы (данный документ имеет статус «Входящий», так как не подписывается)

Номер документа – номер документа, указанного торговой сетью

Дата документа – дата акта, поступившего от торговой сети

Тип документа – тип входящего неструктурированного документа от торговой сети Описание – комментарий от торговой сети

Файл – документ, прикрепленный торговой сетью (для открытия требуется нажать на имя файла)

Документ с ЭП - файл Электронной подписи (Рис. 2.1.4.)

#### Неструкт. документ

№ документа: 867116-88452

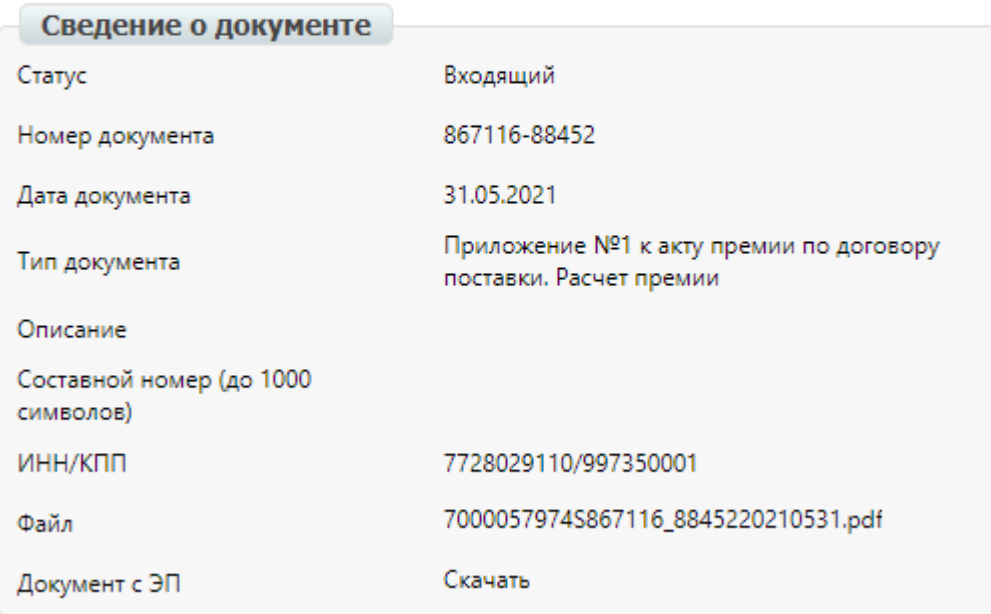

Рис. 2.1.4.

### Чтобы ознакомиться с документом требуется в поле «файл» нажать на имя файла для скачивания и открыть его (рис. 2.1.5.)

#### Неструкт. документ

№ документа: 867116-88452

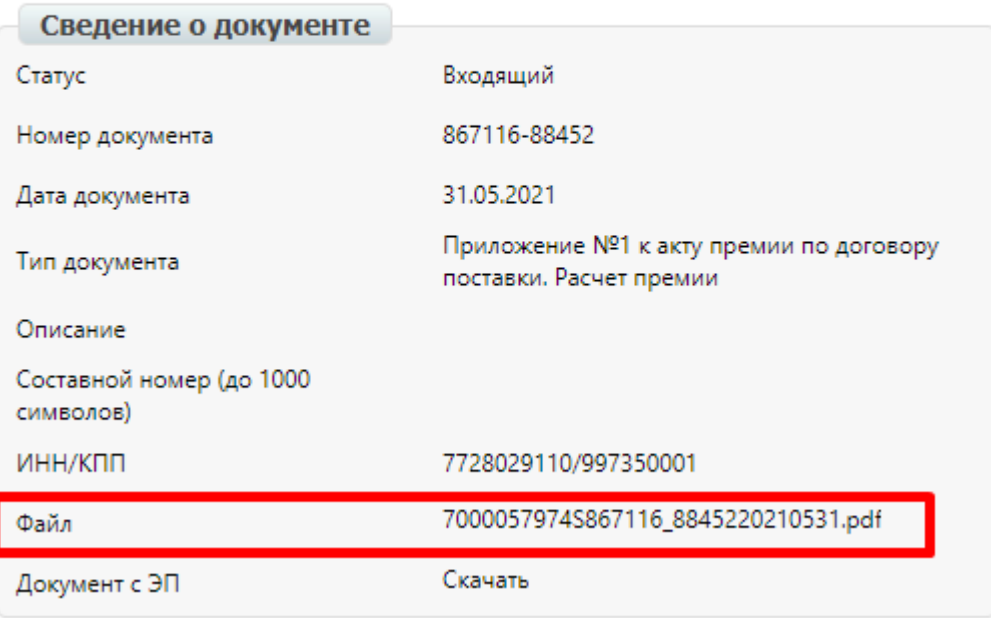

Рис. 2.1.5.

## **3. Настройка подписания документов на платформе**

 Если в процессе подписания возникли проблемы с отображением и выбором сертификата электронной цифровой подписи (ЭЦП), необходимо проверить настройки подписания.

### **А) Проверка работы программы Крипто-Про.**

 Для подписания документов у Вас должны быть установлена программа Крипто-Про.

Если данной программы нет, необходимо установить ее. Для этого Вам необходимо скачать программу на официальном сайте компании Крипто-Про: http://www.cryptopro.ru/products/csp/downloads Для скачивания файла Вам необходимо зарегистрироваться на сайте, нажав на кнопку «Регистрация» (в правой части экрана), затем заполнить регистрационную форму и скачать нужную Вам сертифицированную версию КриптоПро:

КриптоПро CSP 5.0 КриптоПро CSP 4.0 R4 КриптоПро CSP 4.0 R3

Далее запустить скачанный файл, выбрать пункт «Я принимаю условия лицензионного соглашения» и нажать кнопку «Далее» (Рис. 4.1.1.)

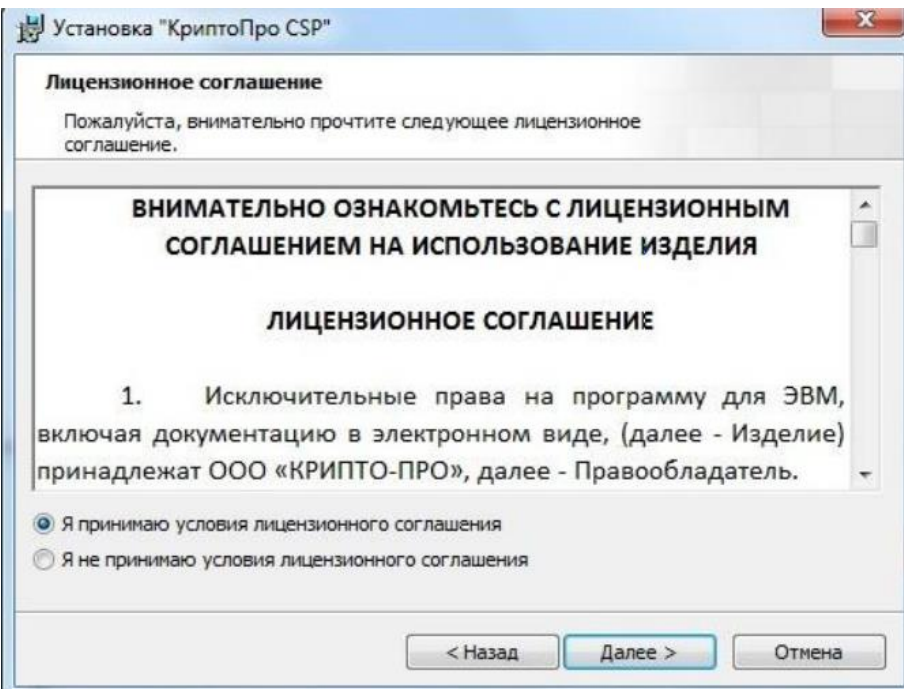

Рис. 4.1.1.

 Если у Вас есть серийный номер, введите его, если нет, нажмите кнопку «Далее». (Рис. 4.1.2.). При отсутствии лицензионного соглашения срок действия продукта 3 месяца.

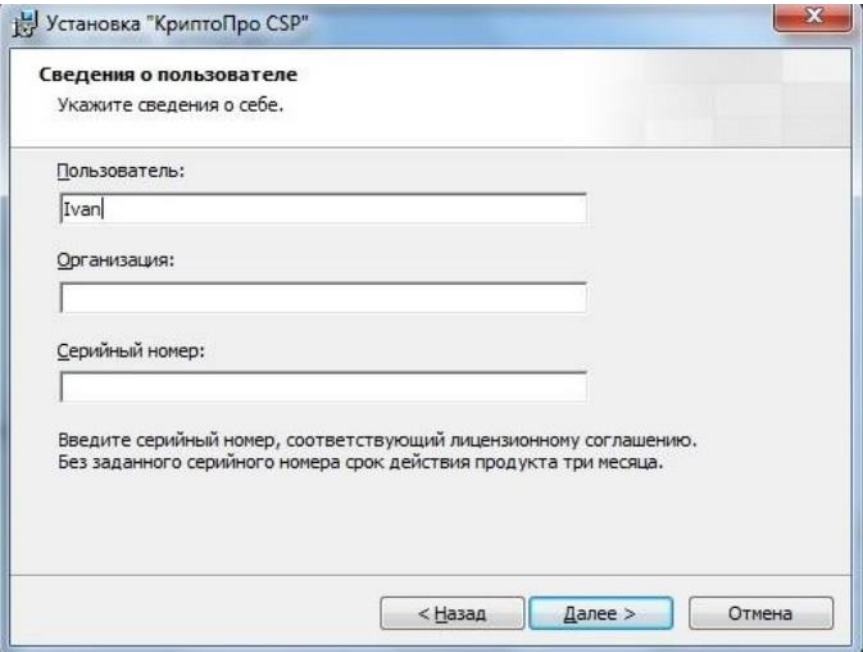

Рис. 4.1.2.

Выберите вид установки «Обычная» и нажмите кнопку «Далее» (Рис. 4.1.3.)

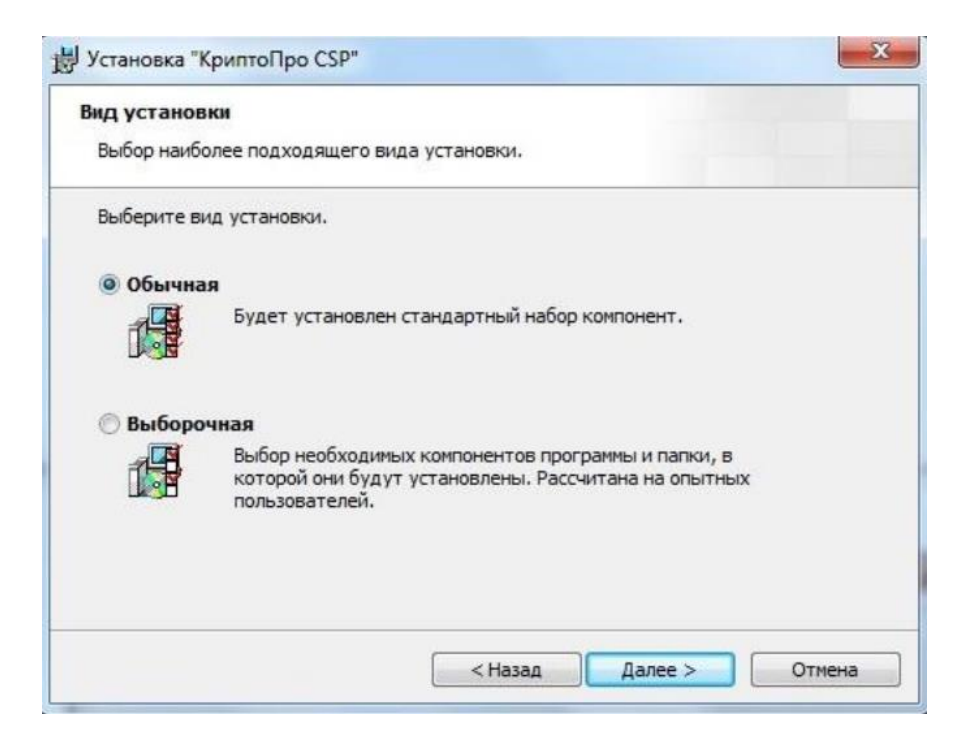

Рис. 4.1.3.

### Нажмите кнопку «Установить» (Рис. 4.1.4.)

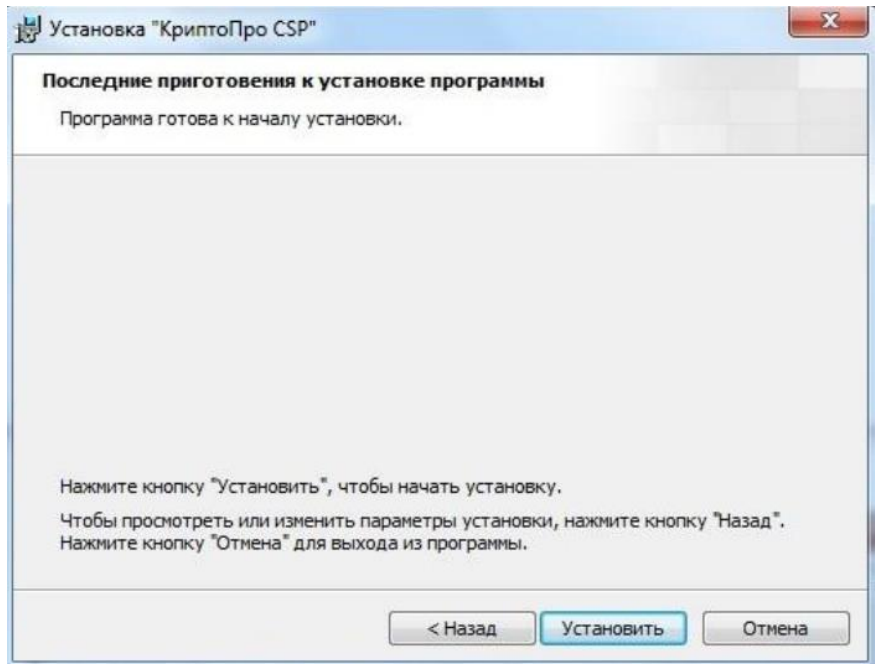

Рис. 4.1.4.

После установки, нажмите кнопку «Готово» для выхода из программы (Рис. 4.1.5.)

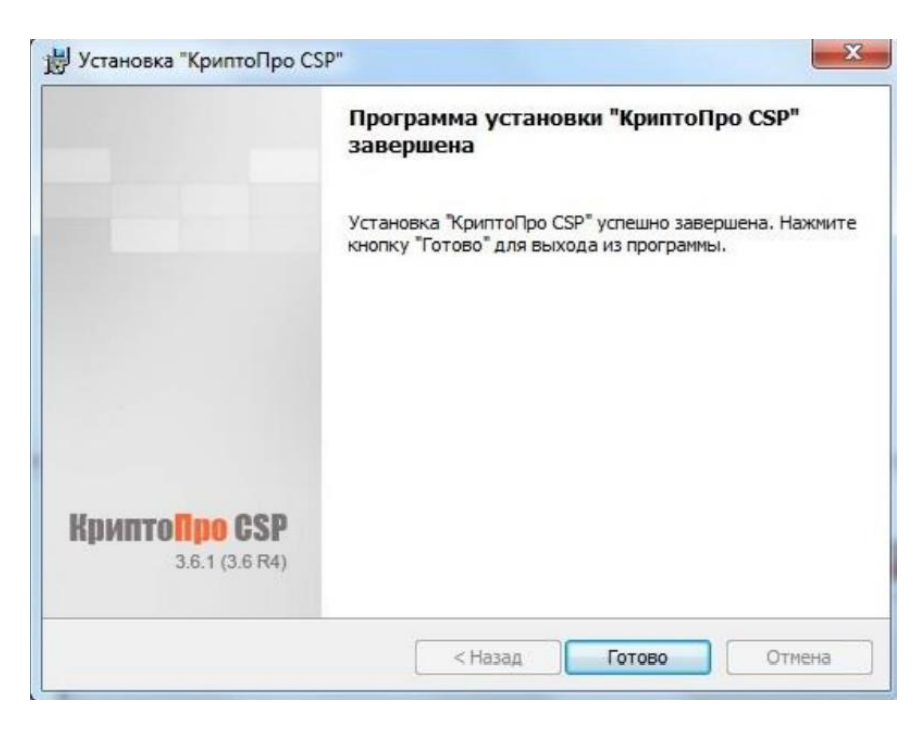

Рис. 4.1.5.

 После этого Вам будет предложено перезапустить компьютер. Нажмите кнопку «Да» для того, чтобы программа установилась полностью (Рис. 4.1.6.)

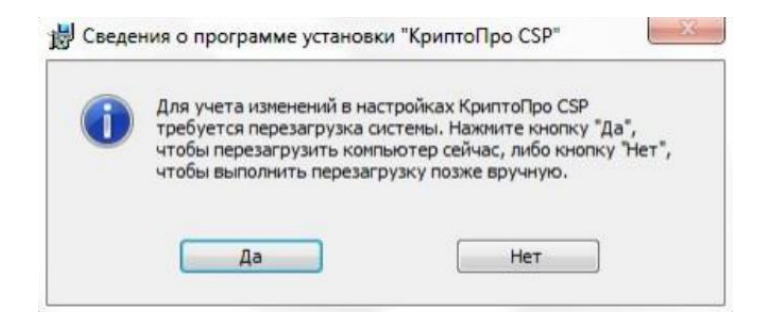

Рис. 4.1.6.

 Если у Вас уже имеется программа Крипто-Про необходимо убедится в том, что у Вас не истекла лицензия на ее использование. Для этого запустите программу и проверьте данные во вкладке «общие» (Рис. 4.1.7.)

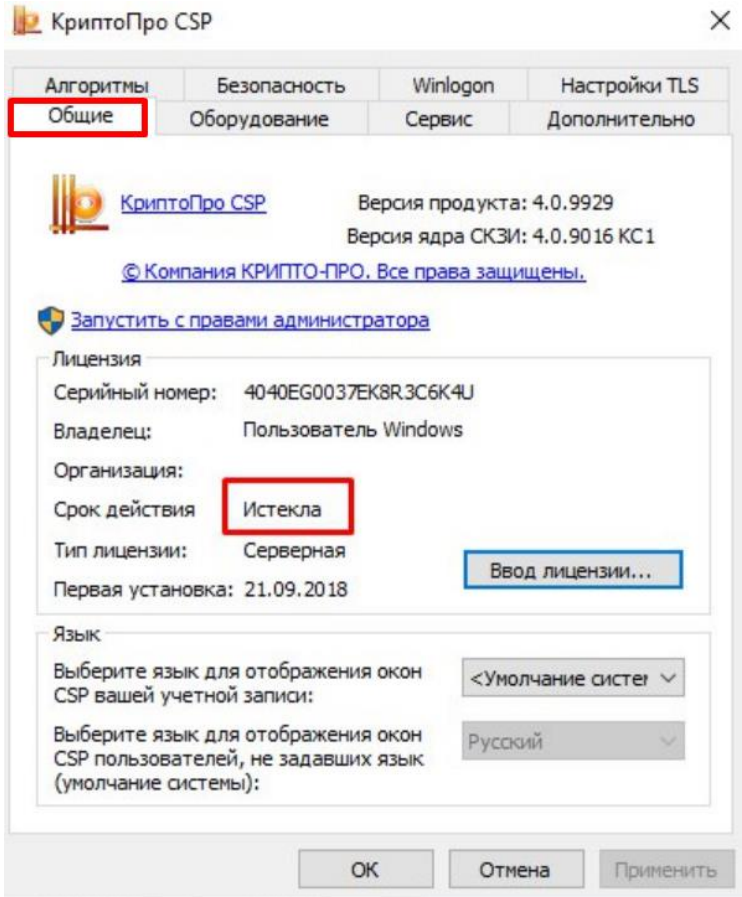

Рис. 4.1.7.

### **Б) Установка плагина КриптоПро**.

 Чтобы установить плагин КриптоПро версии 2.0 перейдите по ссылке: https://www.cryptopro.ru/products/cades/plugin/get\_2\_0/. Далее запустить скачанный файл, откроется окно установки плагина, необходимо нажать кнопку «да» (Рис. 4.2.1)

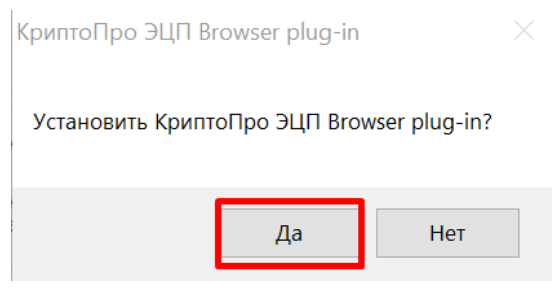

Рис. 4.2.1

Далее будет запущен процесс установки плагина. После установки в окне заверения нажать кнопку «ок» и перезагрузить браузер (если он был открыт в процессе установки) (Рис. 4.2.2.)

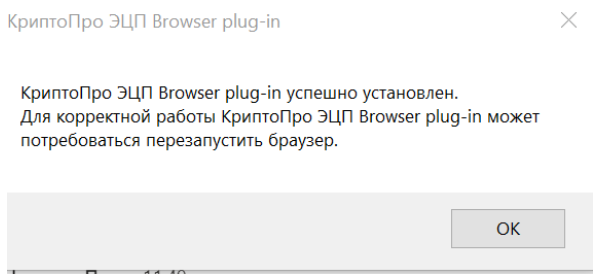

Рис. 4.2.2.

### **В) Установка расширения КриптоПро доя браузера Google Chrome.**

 Для работы сертификата ЭЦП на платформе также необходимо установить расширение КриптоПро (Рис. 4.3.1), перейти по ссылке: [https://chrome.google.com/webstore/detail/cryptopro-extension-for](https://chrome.google.com/webstore/detail/cryptopro-extension-for-c/iifchhfnnmpdbibifmljnfjhpififfog?hl=ru)[c/iifchhfnnmpdbibifmljnfjhpififfog?hl=ru](https://chrome.google.com/webstore/detail/cryptopro-extension-for-c/iifchhfnnmpdbibifmljnfjhpififfog?hl=ru)

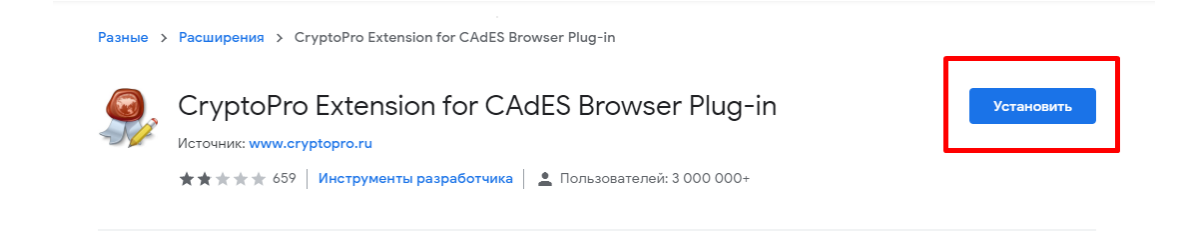

Рис. 4.3.1

Затем нажать кнопку «Установить расширение» (Рис. 4.3.2.)

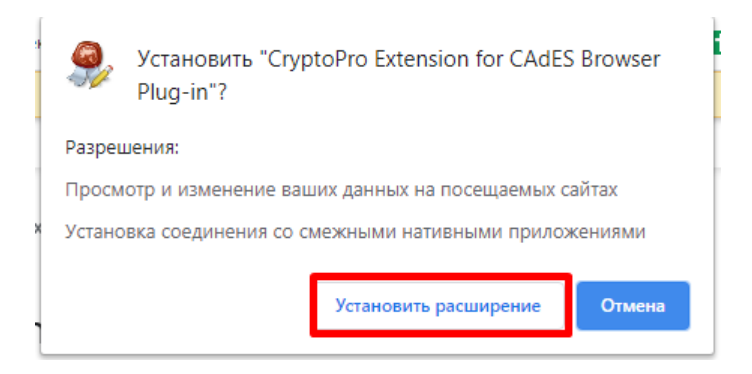

Рис. 4.3.2.

После установки перезагрузить браузер.

#### **Г) Установка сертификата поставщика в хранилище личных сертификатов.**

 Необходимо открыть программу «КриптоПро», перейти во вкладку «Сервис», далее нажать на кнопку «Просмотреть сертификаты в контейнере» (Рис. 4.4.1.)

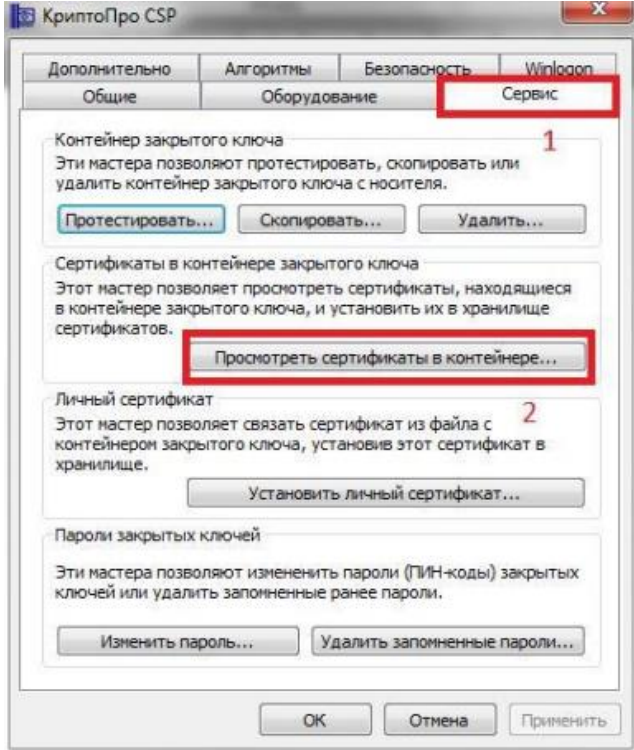

Рис. 4.4.1.

Далее нажать кнопку «Обзор», выбрать необходимый контейнер и нажмите кнопку «Далее» (Рис. 4.4.2.)

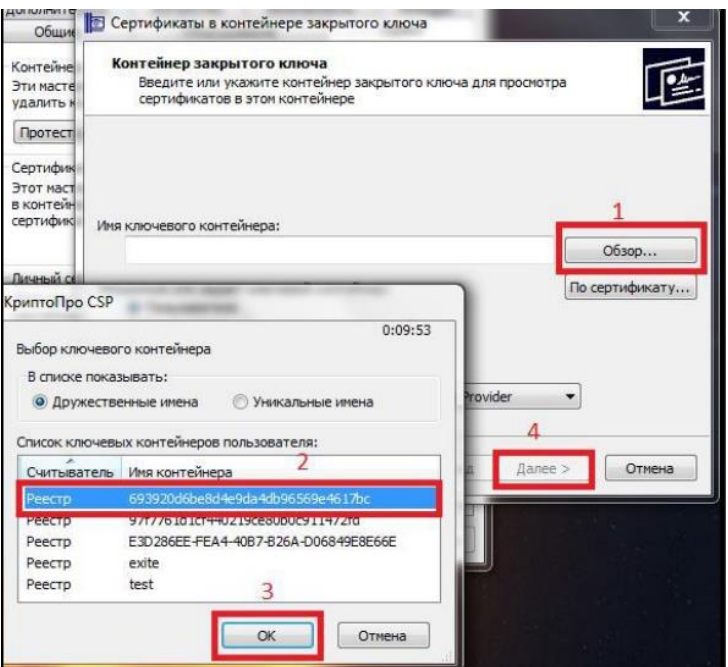

Рис. 4.4.2.

В появившемся окне появится информация о сертификате. Нажмите кнопку «Установить» (Рис. 4.4.4.)

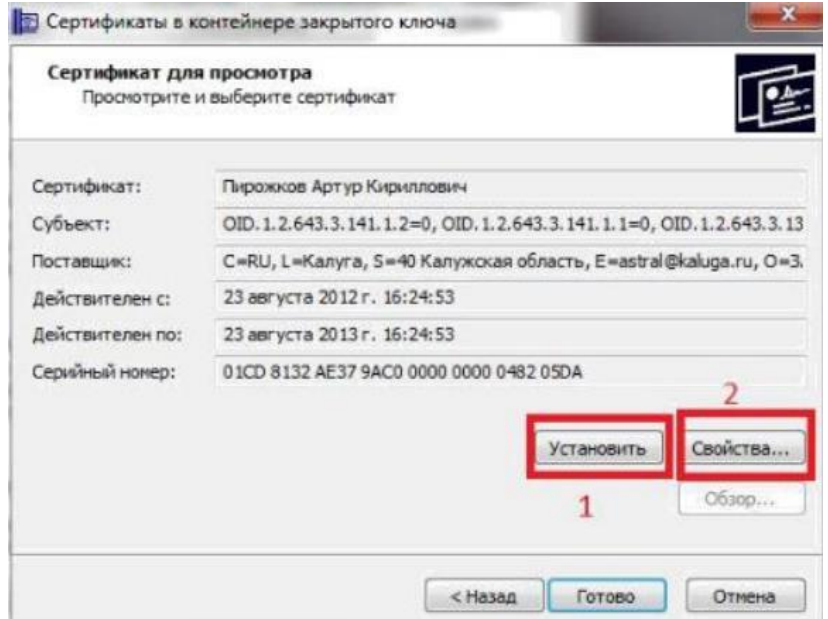

Рис. 4.4.4.

После этого появится запрос на подтверждение установки сертификата в хранилище личных сертификатов. Необходимо нажать «Да». Сертификат ЭЦП будет установлен.

#### **Д) Настройка сертификата ЭЦП на платформе**

 Для проверки настроек сертификата электронной подписи Вам необходимо перейти на платформе в настройки (Рис. 4.5.1.)

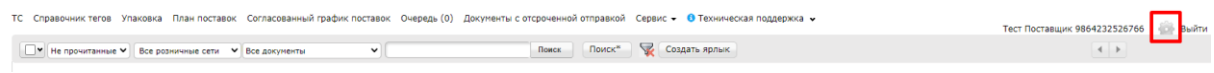

Рис. 4.5.1.

Далее открыть вкладку «Мои компании» и выбрать нужную компанию (Рис. 4.5.2.)

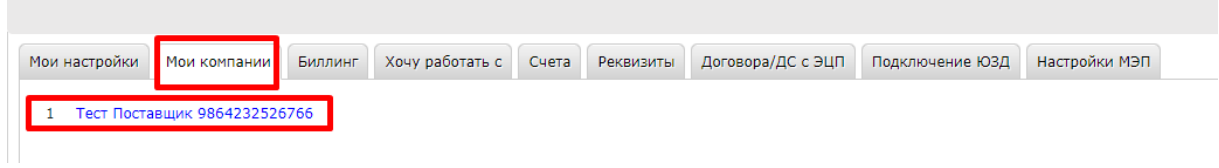

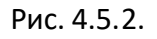

Далее необходимо перейти во вкладку «Настройка ЭЦП» и выбрать необходимый сертификат, а также заполнить поля «Область полномочий», «Статус» и «Основание полномочий» (Рис. 4.5.3.)

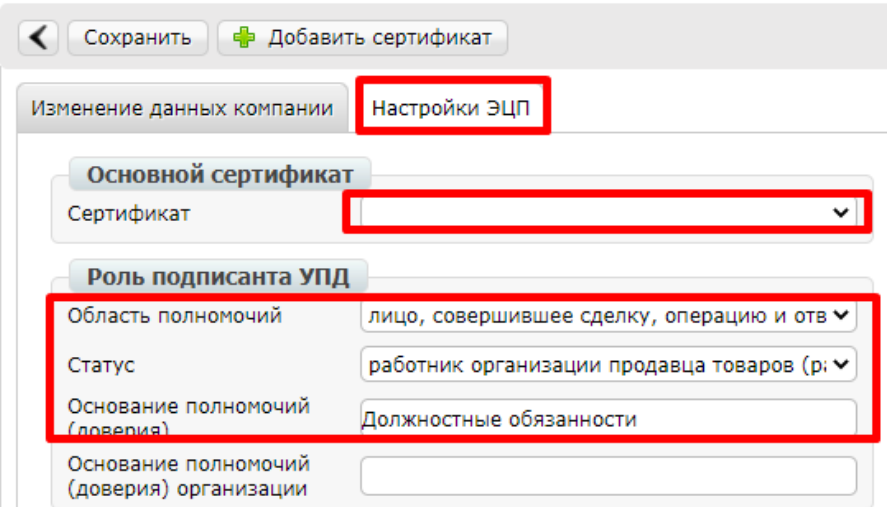

Рис. 4.5.3.

Далее нажать кнопку «сохранить».

 Инструкция по настройке подписания доступна по ссылке на официальном сайте https://www.docrobot.ru/files/instruction/INST\_PODPIS.pdf.